**Quality Tools used in Text Mining and Analytics (Tutorial- Matrix Diagram Analytics)** 

**Melvin Alexander - Social Security Administration**

**ASQ Baltimore Section Meeting October 10, 2017**

## Disclaimer

• The views expressed in this presentation are those of the presenters and do not necessarily represent the views of the Social Security Administration(SSA).

## Agenda

- Purpose: Review Basic Glossary of Text Mining concepts
- Apply Matrix Diagrams from the Quality Toolbox to unstructured, free-text analyses
- Summary and Conclusions
- Q & A

### **[http://asq.org/learn-about-quality](http://asq.org/learn-about-quality/)**[/](http://asq.org/learn-about-quality/)

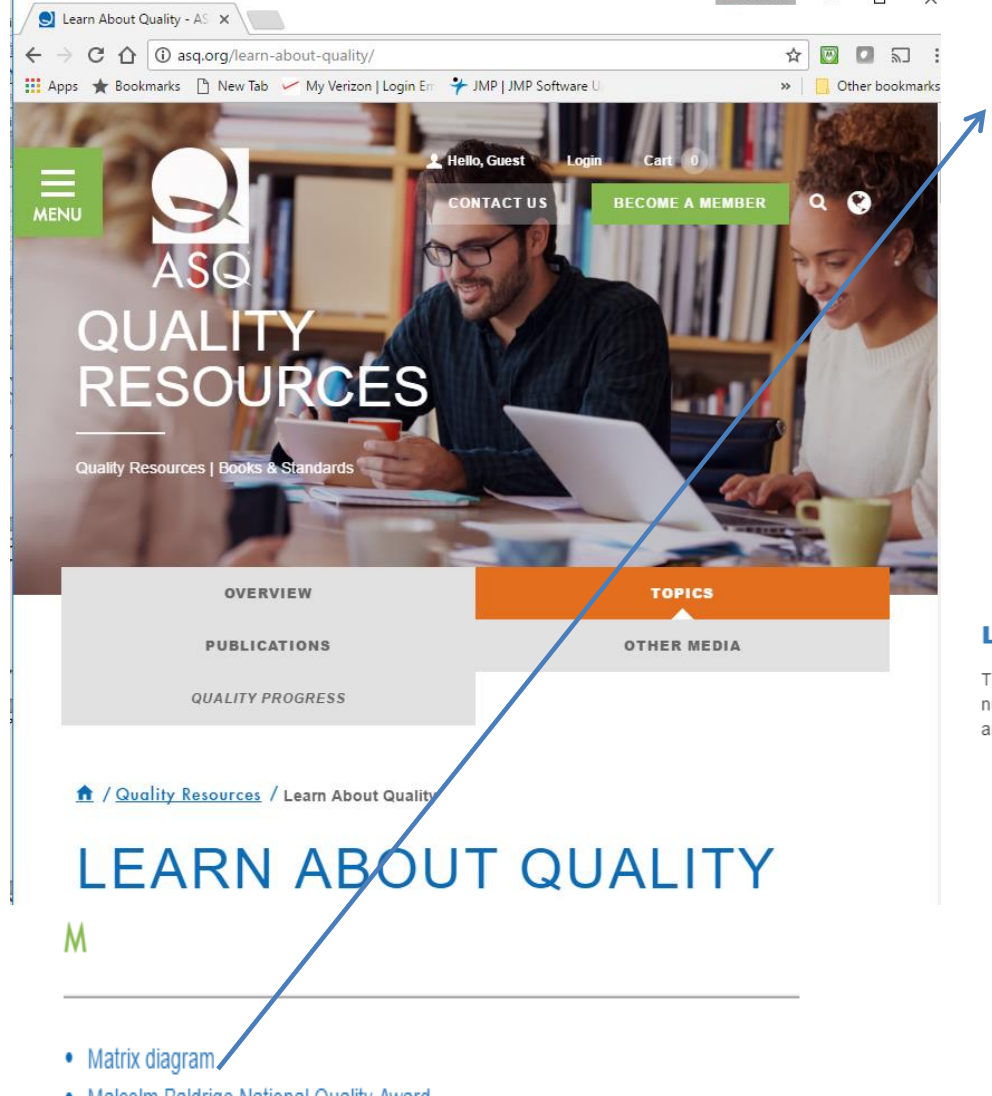

• Malcolm Baldrige National Quality Award

- Measures, selecting
- Metrics
- Mistake-proofing
- Multivoting

A / Quality Resources / Learn About Quality / New Management Planning Tools / Matrix Diagram

### **MATRIX DIAGRAM**

Also called: matrix, matrix chart

The matrix diagram shows the relationship between two, three or four groups of information. It also can give information about the relationship, such as its strength, the roles played by various individuals or measurements.

Six differently shaped matrices are possible: L, T, Y, X, C and roof-shaped, depending on how many groups must be compared.

#### **When to Use Each Matrix Diagram Shape**

Table 1 summarizes when to use each type of matrix. Also click on the links below to see an example of each type. In the examples, matrix axes have been shaded to emphasize the letter that gives each matrix its name.

- An L-shaped matrix relates two groups of items to each other (or one group to itself).
- A T-shaped matrix relates three groups of items: groups B and C are each related to A. Groups B and C are not related to each other.
- A Y-shaped matrix relates three groups of items. Each group is related to the other two in a circular fashion.
- A C-shaped matrix relates three groups of items all together simultaneously, in 3-D.
- An X-shaped matrix relates four groups of items. Each group is related to two others in a circular fashion.
- A roof-shaped matrix relates one group of items to itself. It is usually used along with an L or T-shaped matrix.

#### **L-Shaped Matrix Diagram**

This L-shaped matrix summarizes customers' requirements. The team placed numbers in the boxes to show numerical specifications and used check marks to show choice of packaging. The L-shaped matrix actually forms an upside-down L. This is the most basic and most common matrix format.

#### **Customer Requirements**

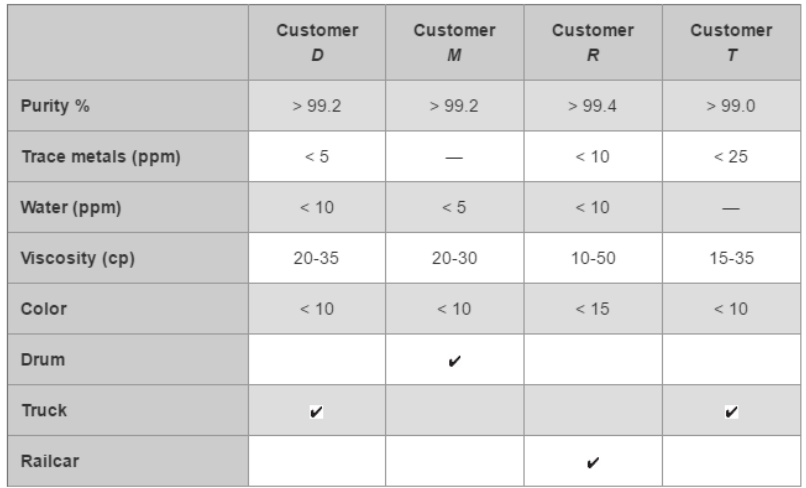

## Text Mining Basics

- Document is a string of words (e.g., phrases, comments made by respondents to a voice-of-the customer survey, paragraphs, etc.).
- A corpus is a collection of documents that contain all the words that appear in the collection.
- The term-document matrix (TDM) is a L-shaped matrix whose rows are the terms and columns are the documents. Each cell entry,  $T_{(i, j)\prime}$ represents the frequency (number of times) that the i-th term T was used in the j-th document.
- The TDM is used for information retrieval that produce a term frequency—inverse document frequency (tf-idf) measure. The tf-idf increases when term i appears frequently in document j, but decreases as the term appears in other documents.
- This tf-idf score is often used to rank documents in search results. It ranks high for documents that contain high frequency the terms in the search query, especially rare or unique words rather than common words (e.g. "the", "I", "a"), often called stopwords.

## Uses of Text Mining

- Predict probabilities of fraudulent insurance claims based on text in the claims.
- Produce lists of documents or responses which are most similar.
- Find sources of system failures associated with text in incident reports, error or repair logs.
- Identify root causes of error in FMEA studies
- Obtain fast, representative summaries of topics in a collection of documents.

**Corpus - Collection of comments or documents found in Voice-of-the-Customer (VOTC) table made up of Text Comments made by 3 Survey Respondents (documents)**

**A corpus with 3 text documents (Comments about the Section Meeting Program)**

**The metadata consists of 2 tag-value pairs and a data frame Available tags are: create\_date creator Available variables in the data frame are: MetaID**

**[[1]] Enjoyed this venue. Food was good.**

**[[2]] Environment good for meetings. Good sound, dual screens.**

**[[3]]**

**The location at the CCMT is great. The food was good except for what I thought was mashed potatoes**

### **Lower-case Text Comments with Blank Term Document Matrix (TDM)**

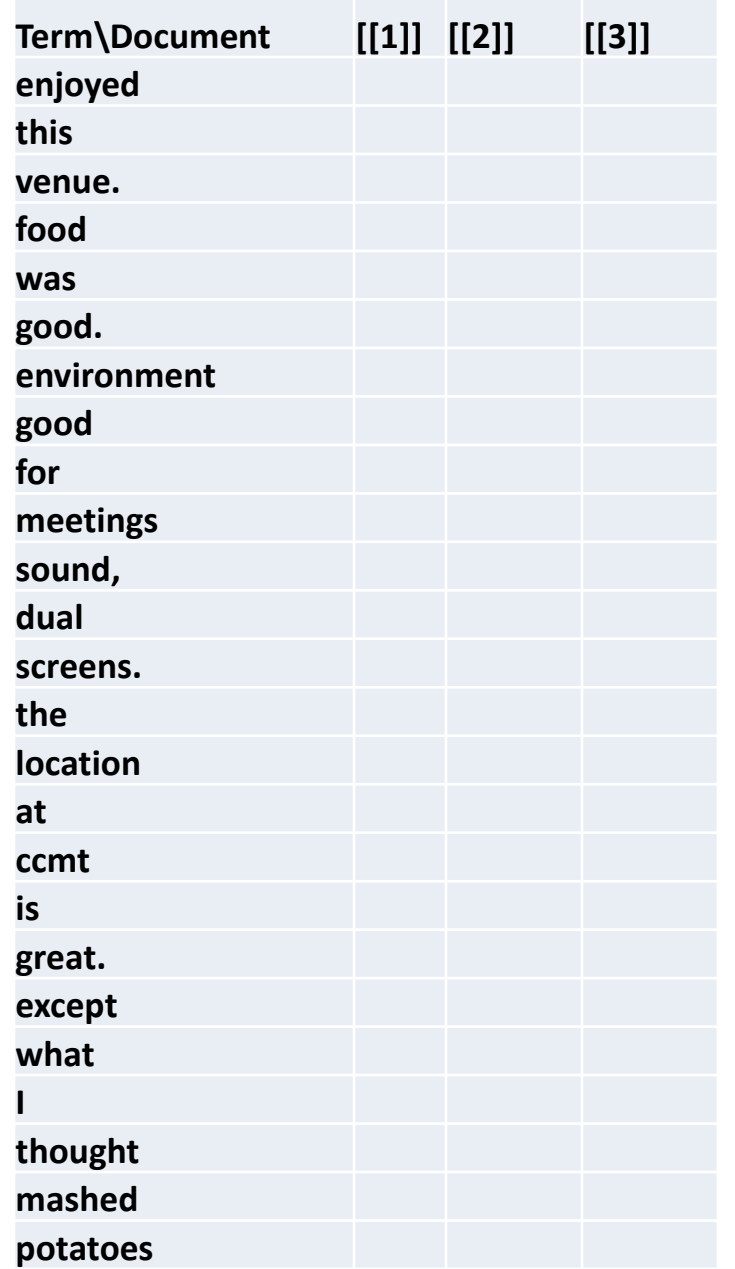

**Text Comments with Partially Filled Term Document Matrix (TDM) Exercise: Fill in the blanks with the counts of the other terms**

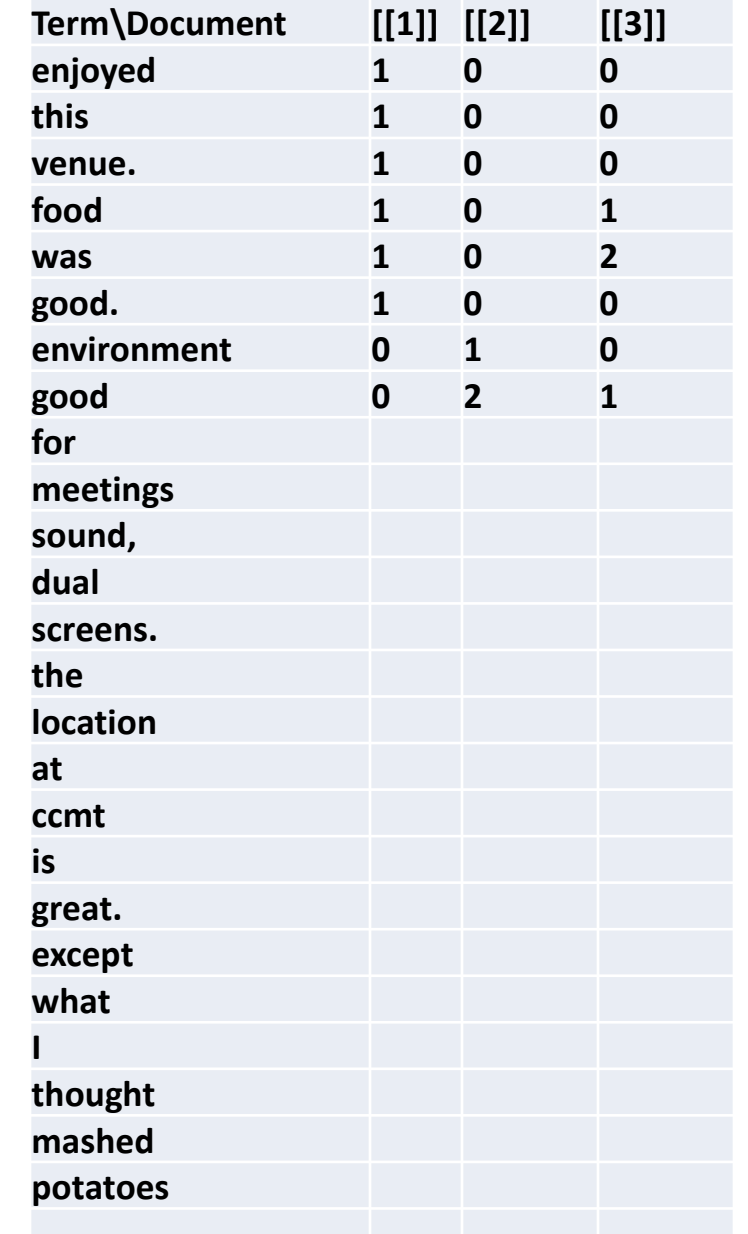

### **Text Comments with Filled Term Document Matrix (TDM) Solution**

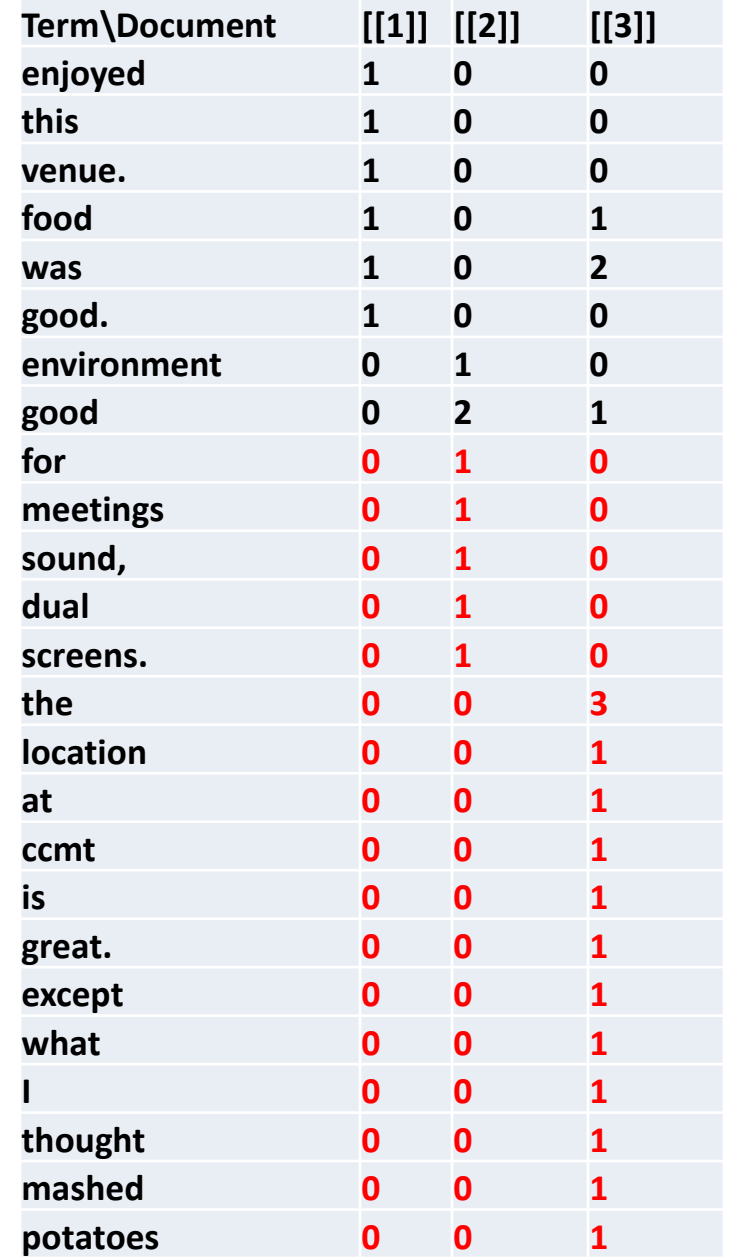

### **Final Term Document Matrix (TDM) Some Stopwords removed (e.g., I, at, for, is)**

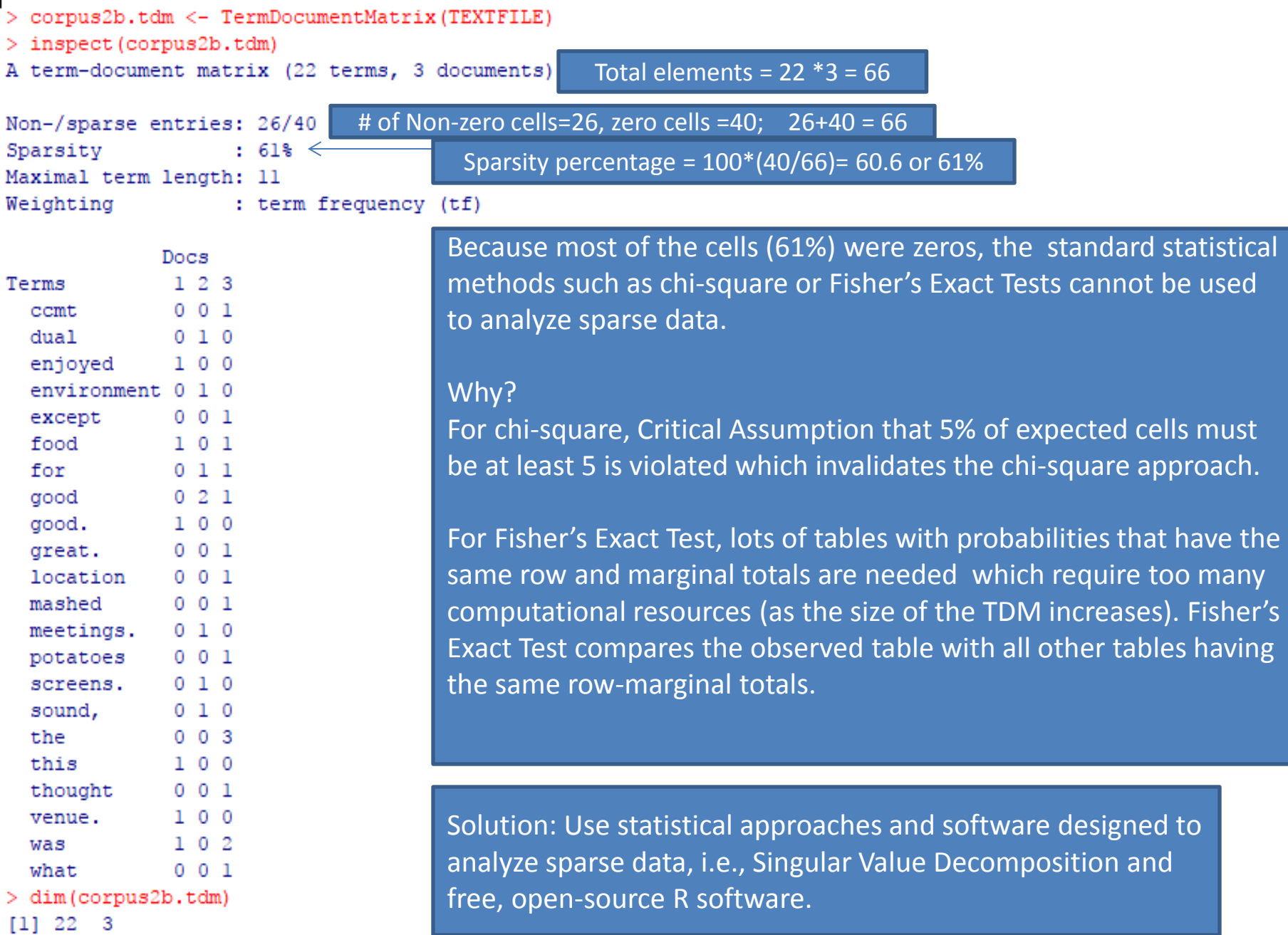

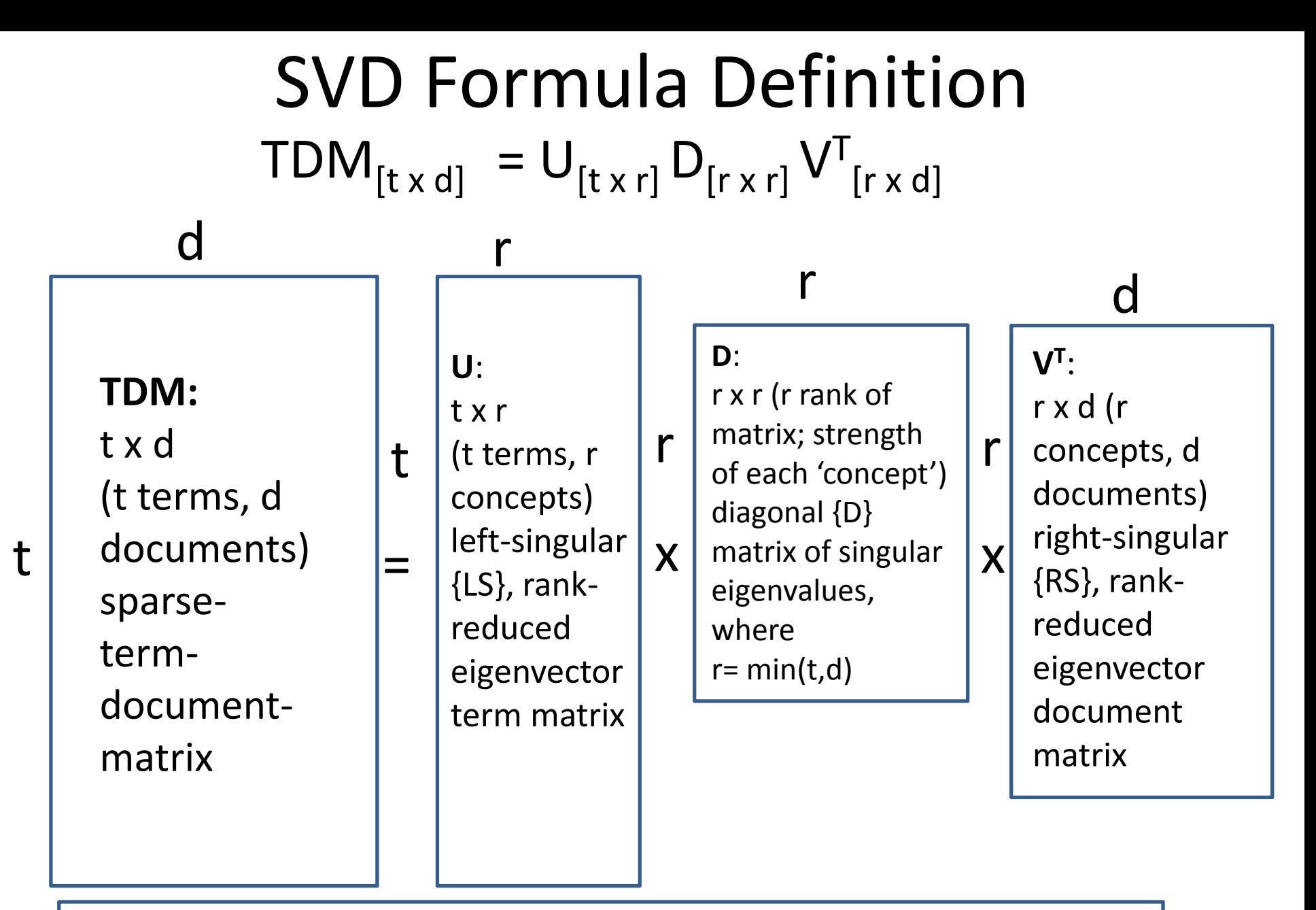

Note: In R Principal Components (PCs) label the columns U and d where PC is the matrix product of U x diag(D)

## **Text Comments with Term Document Matrix (TDM)** Stopwords removed and Term Principal Components ( $U_{[t\times r]}$ ) **Tables (after stemming)**

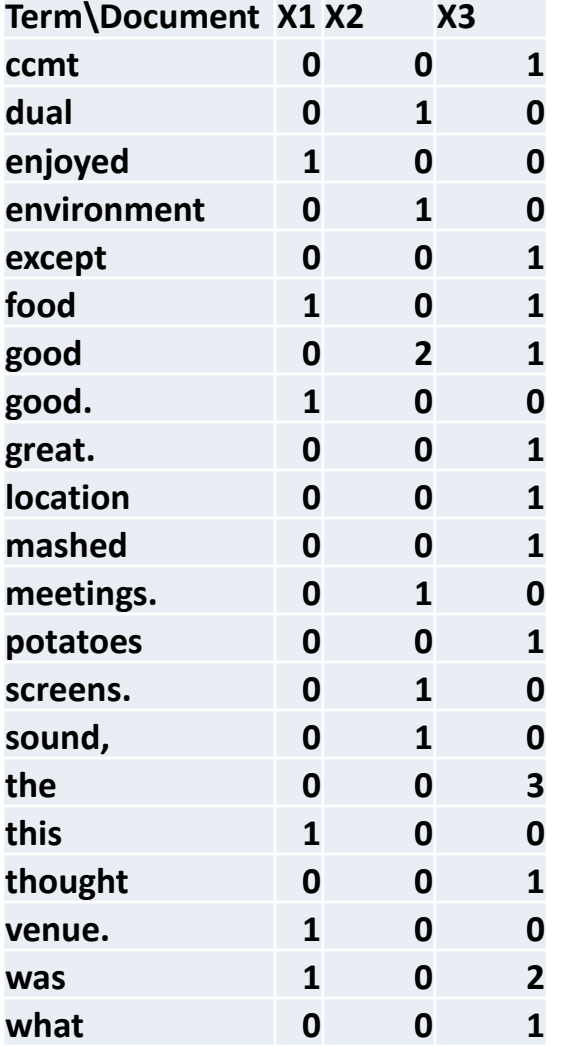

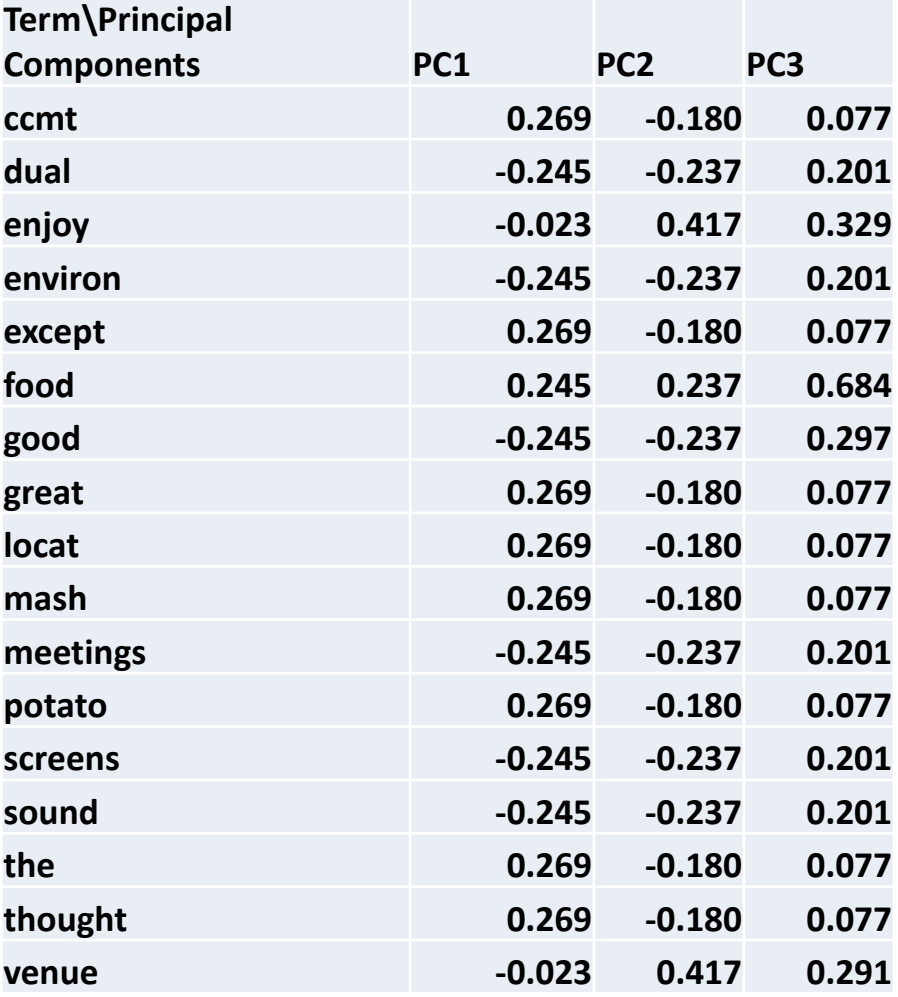

 $>$  dim(loadings)  $[1] 17$ - 3

> dim (corpus2b.tdm)  $[1] 22 3$ 

Sample Output from R Summarizing the Right Singular Matrix (**V T** ) of 3 Principal Components for 3 Documents

> Docs PC1 PC2 PC3 1 -0.3025826 2.752292 -3.885781e-16 2 -3.1976212 -1.562653 7.202572e-15 3 3.5002038 -1.189639 -6.578071e-15

Output from R Summarizing the Importance of the Principal Components from  $D_{[r \times r]}$ 

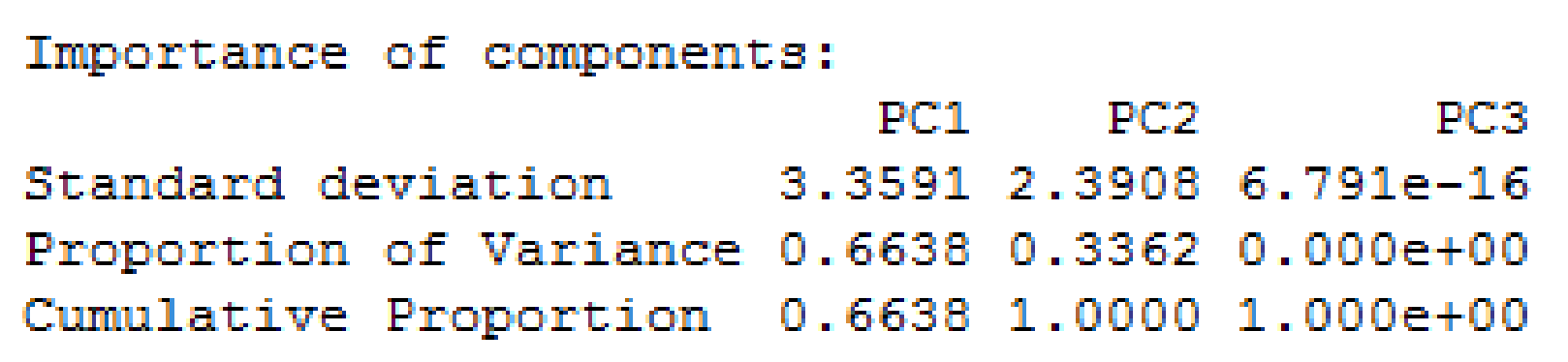

Pareto Chart of Amount of Explained Variance (Information Importance) by PCs

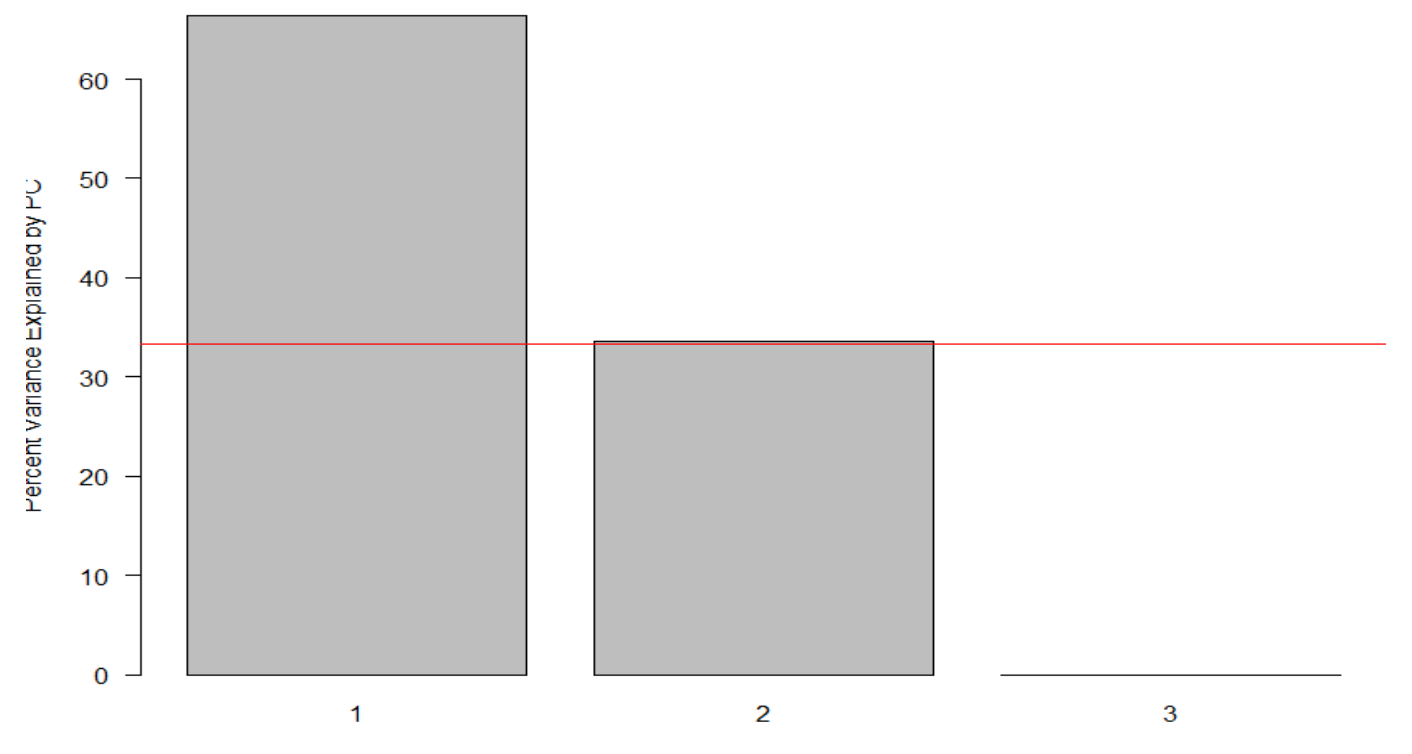

PC

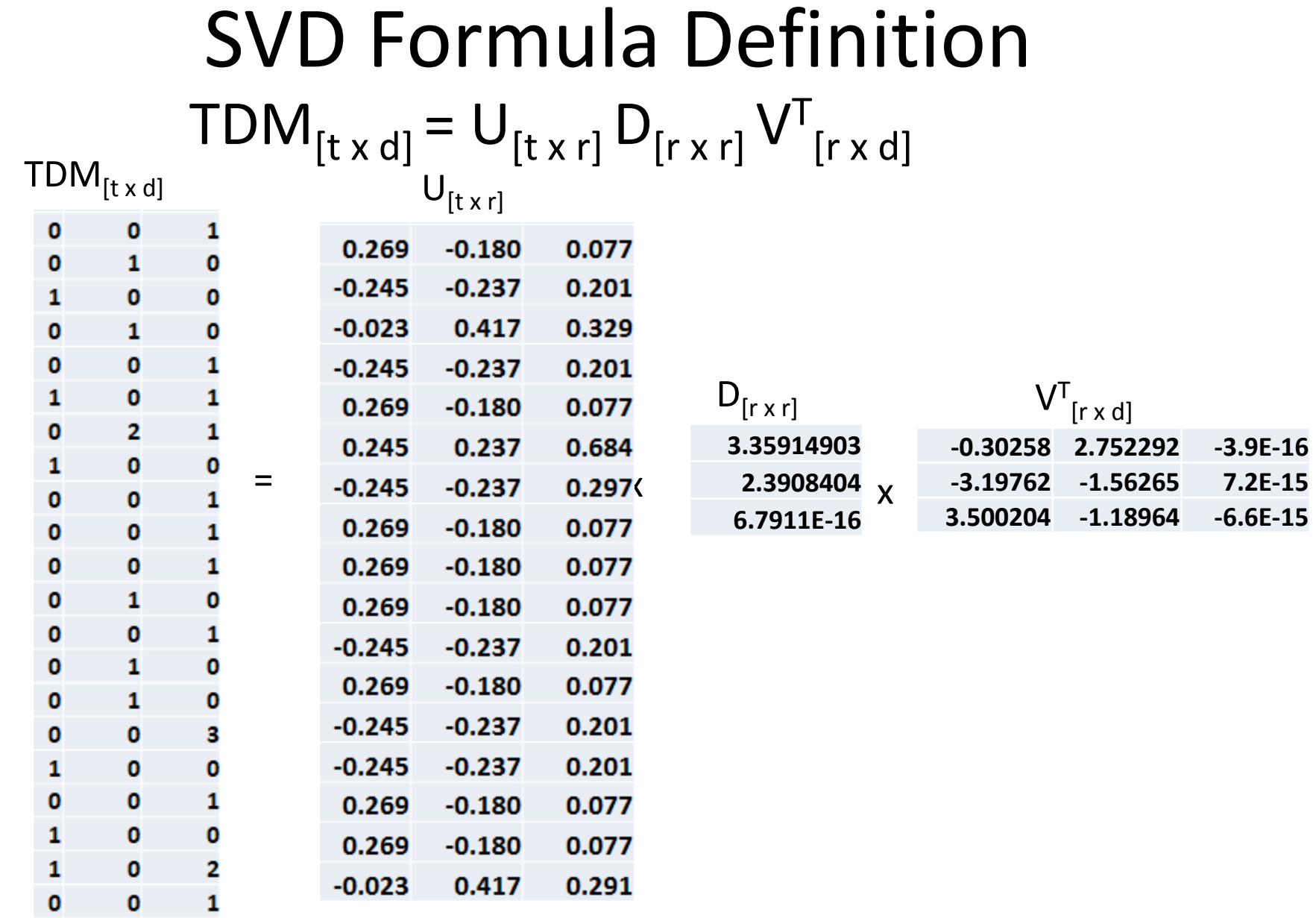

Note: In R Principal Components (PCs) label the columns U and d where PC is the matrix product of U x diag(D)

Word Cloud formed from the most-used terms by the Comments (Pareto Analysis of Words)

> meetings. environment location enjoyed sound except screens. potatoes good. this ccmt thought Ie what reat. mashed venue.

Example of a Word Cloud Depicted in the 8D (8 Disciplines) Problem Solving Process (Source: Jack B. ReVelle "8D Problem Solving", ASQ Webinar, 14Oct2014, <http://asq.org/membership/members/gift/index.html> )

## **8D Problem Solving Process**

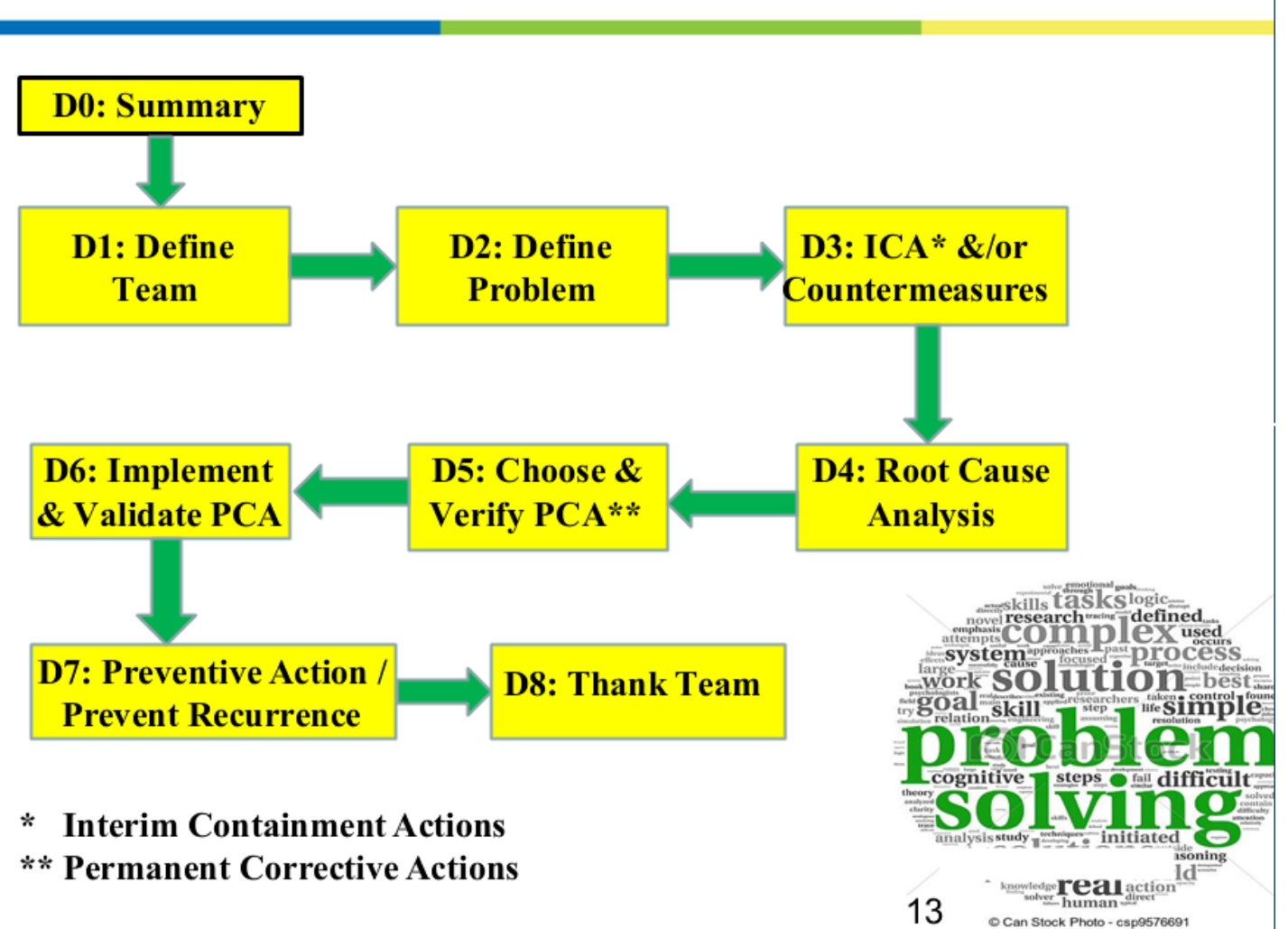

#### **Hierarchical Cluster Plot (Terms Horizontal)**

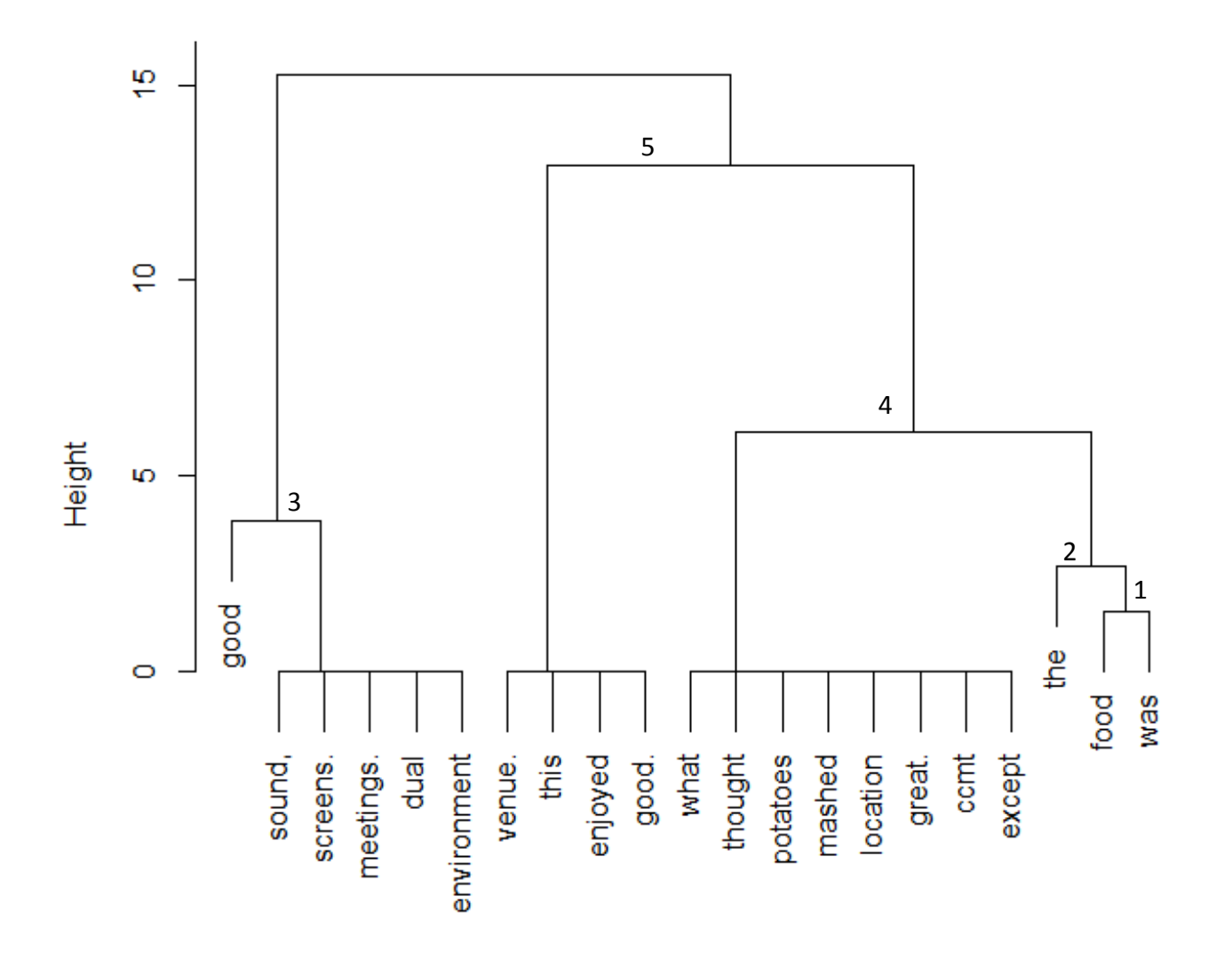

#### **Hiearchical Cluster Plot (Terms Vertical)**

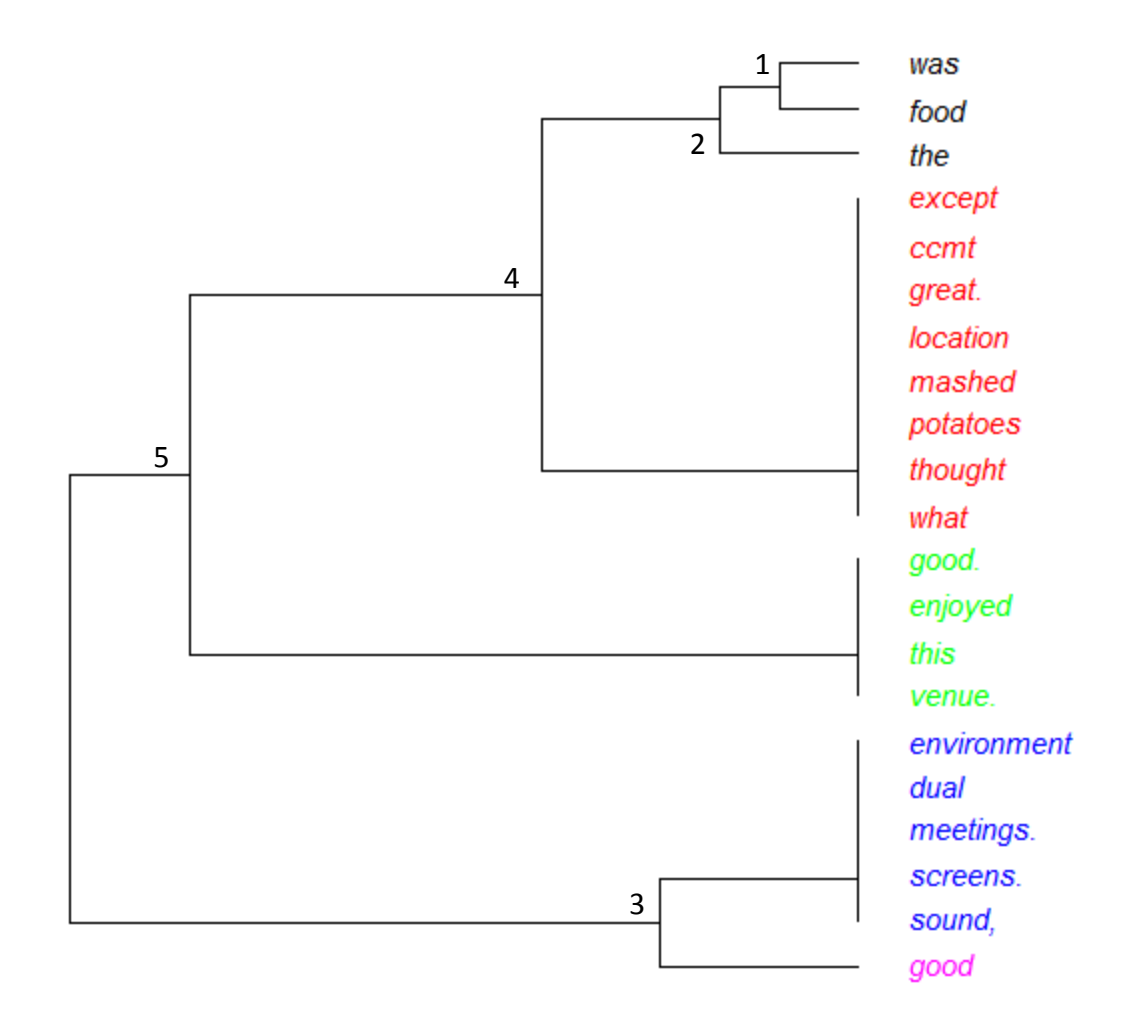

#### **Hierarchical Cluster Plot (Terms Fan)**

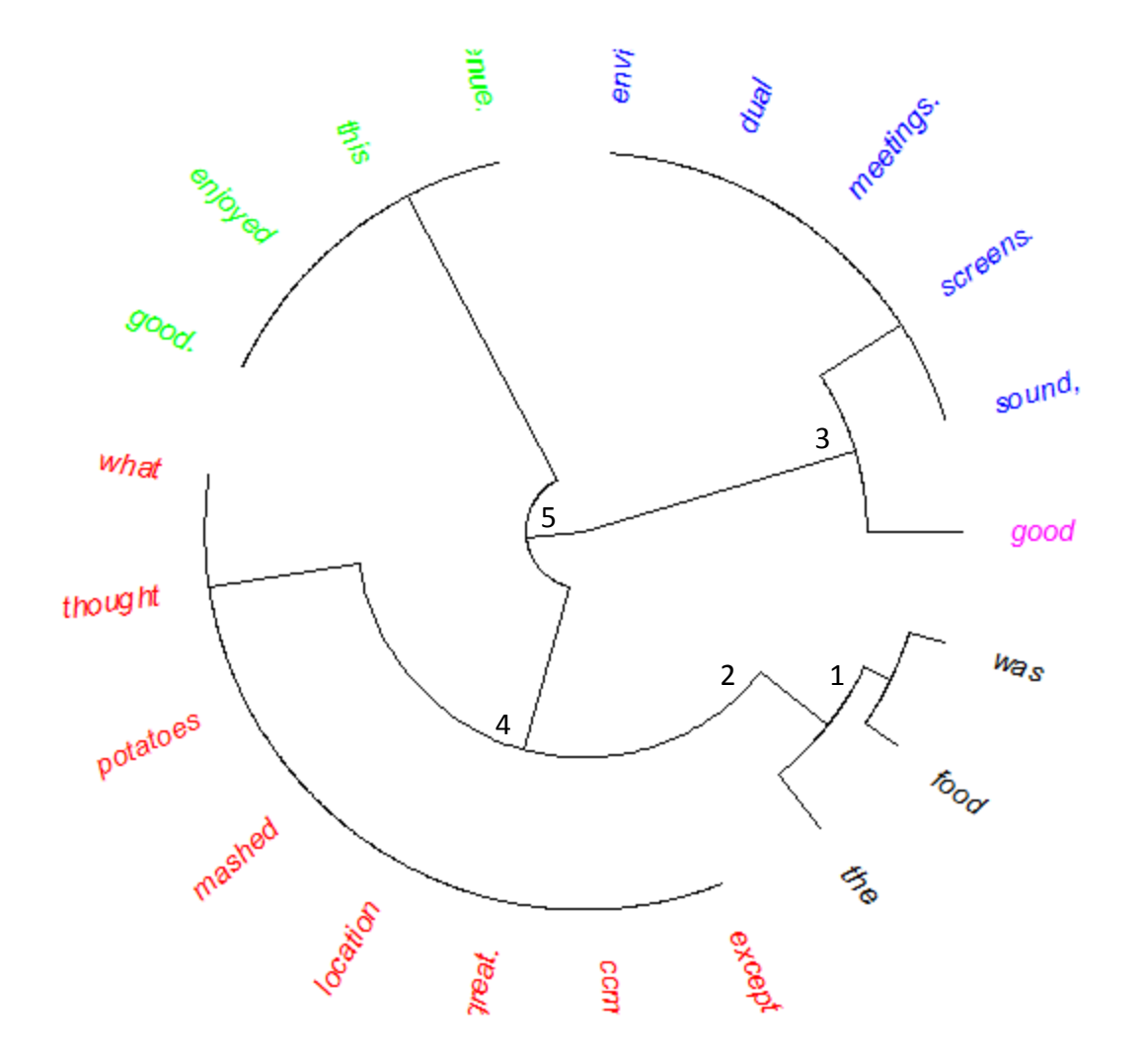

### Latent Sematic Analysis of Themes formed by the Principal Component Bi-Plot of Terms

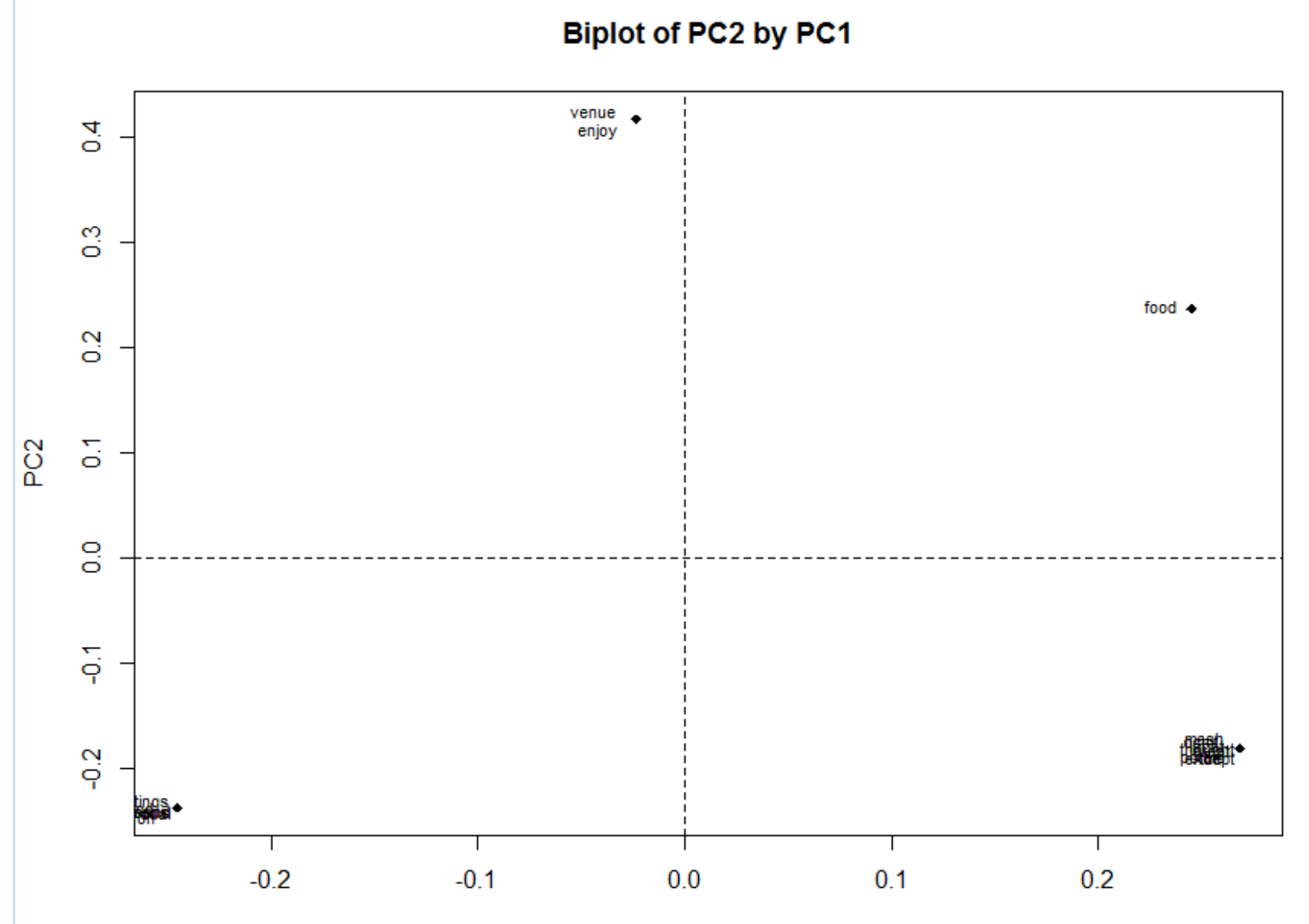

Latent Sematic Analysis of Themes formed by the Principal Component Bi-Plot of Terms Repelled from Vertices

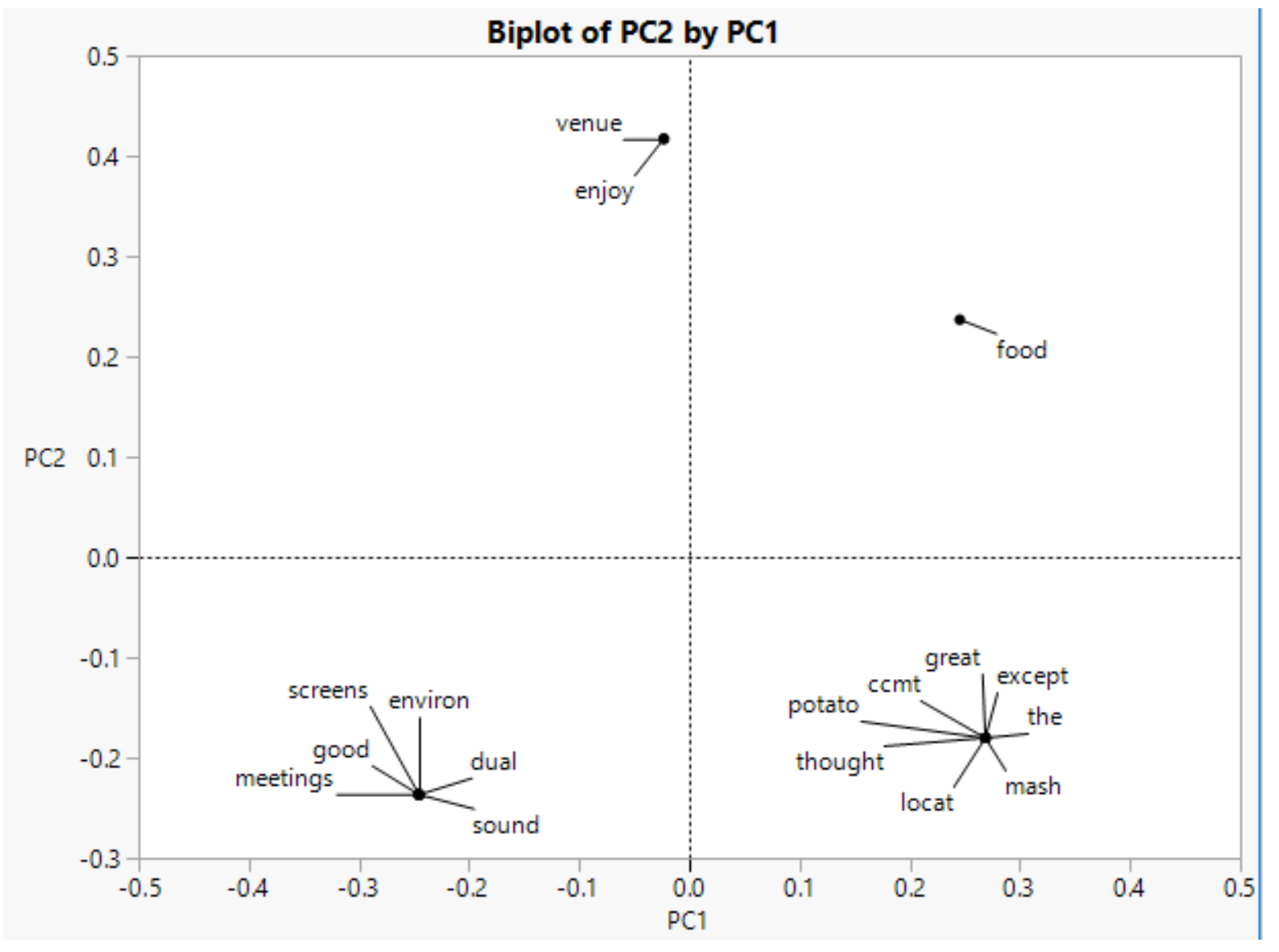

Latent Sematic Analysis of Themes formed by the Principal Component Bi-Plot of Terms Repelled from Vertices (using a different randomization seed)

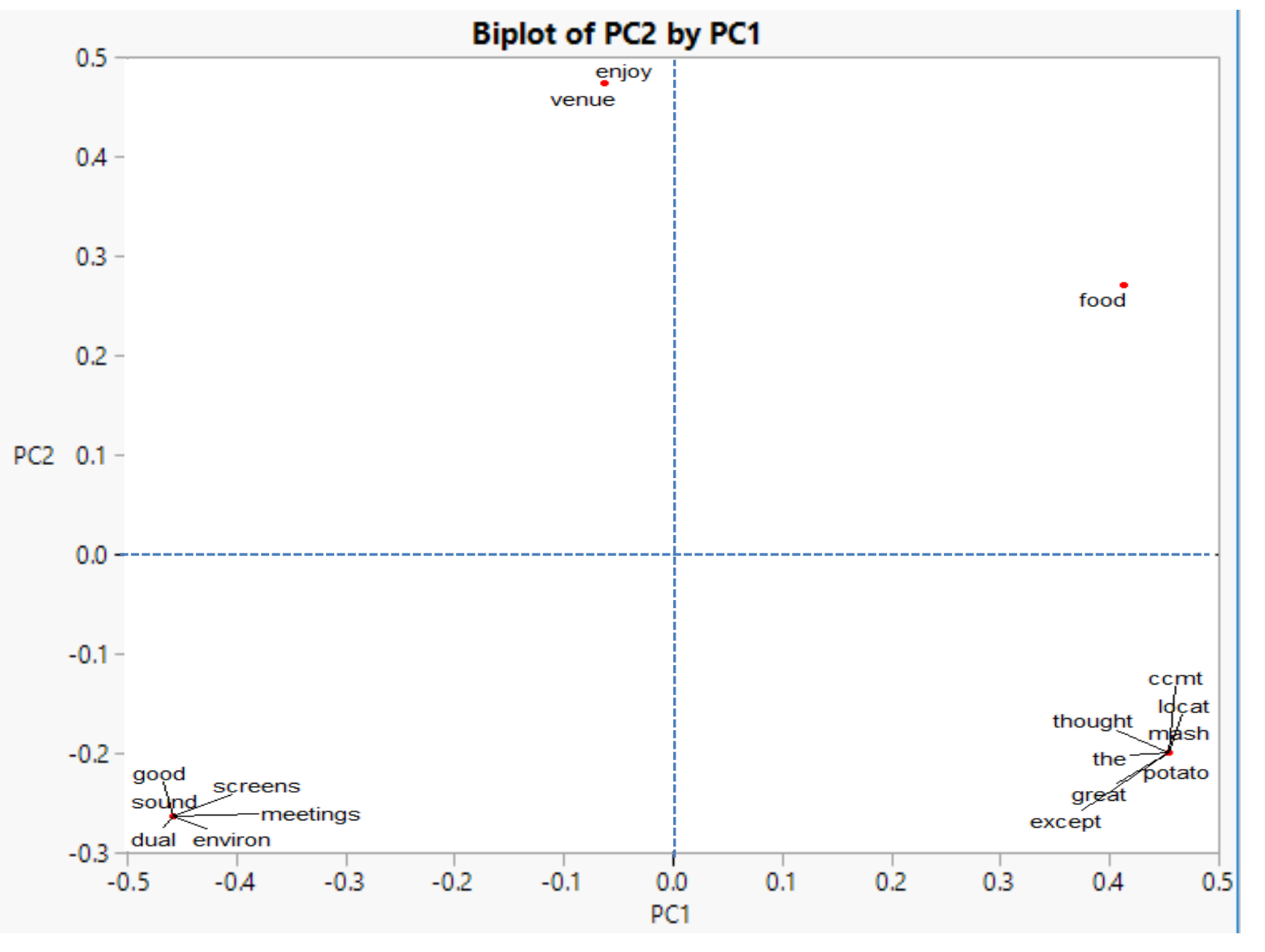

Latent Sematic Analysis of Themes formed by the Principal Component Bi-Plot of Terms Repelled from Vertices (using a different randomization seed)

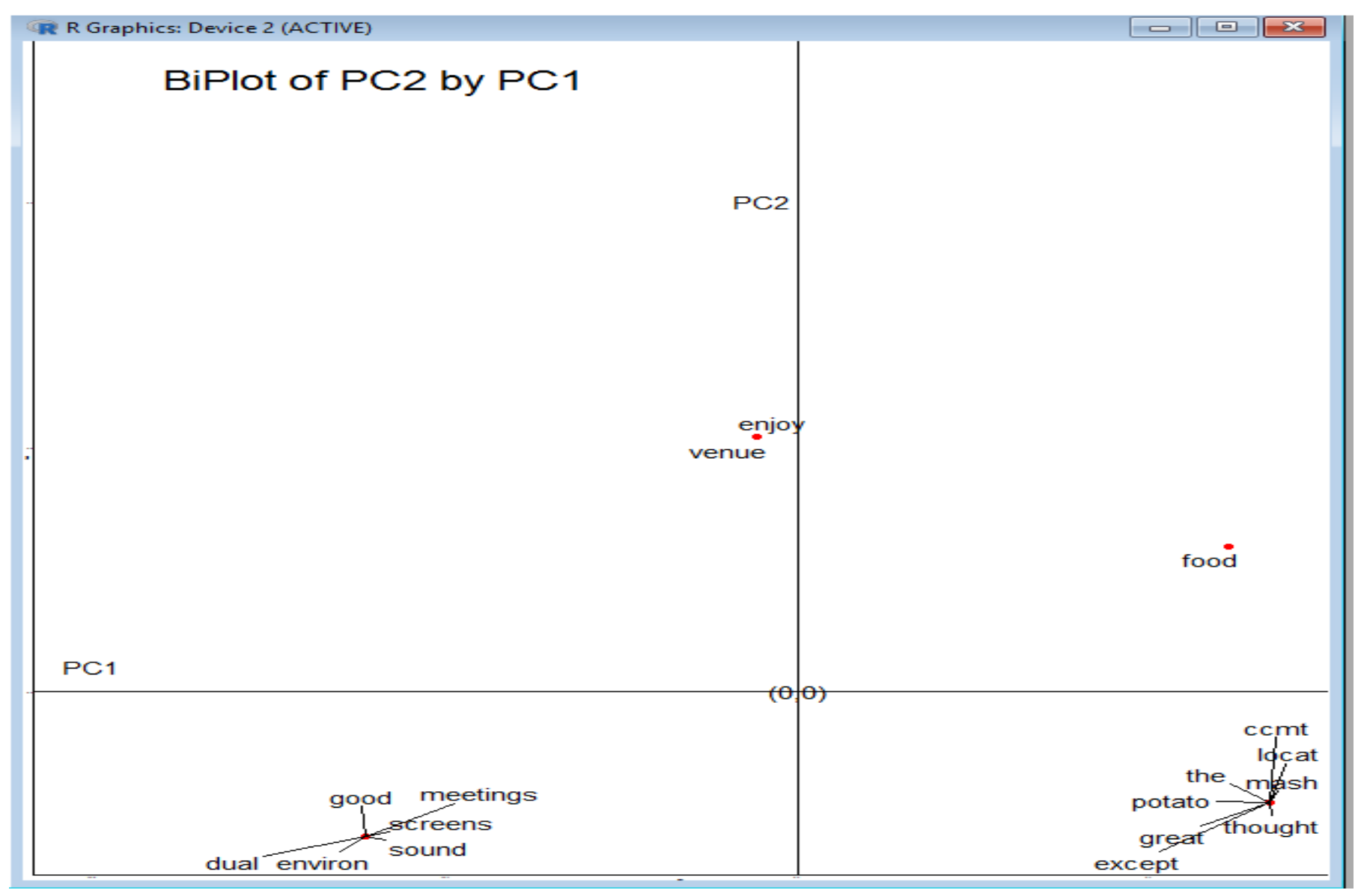

## How are these techniques useful?

- If someone gave you a collection of 20,000 paragraphed reports and asked you to summarize them in an hour, how would you do it?
- You could take a sample of 40 reports and put them into 40 clusters.
- Sample a document from each cluster to get a representative subset of documents.
- The techniques covered in this tutorial (and presentation to follow) provide a "quick" way of accomplishing the task in the allotted time.

# Why use R?

- Open source software widely used by academicians and researchers for statistics and graphics.
- Has the latest, up-to-date statistical techniques and advanced graphics.
- Lots of documentation and tutorials on the internet.
- It's free and can be downloaded and installed on Windows, Mac, and Linux operating systems (Get R from<https://www.r-project.org/> ).

# Drawbacks using R

- Requires understanding and running code on an interpreter.
- Computes everything in memory (RAM) in 32-bit and 64-bit systems.
- Prone to error because newer techniques have not been fully test as done with commercial software.
- Has limited technical support despite its vast online user community.
- Some additional packages require upgraded versions of R for them to run

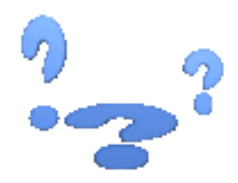

Questions?

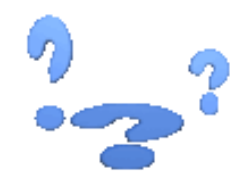

## Contact: Melvin.Alexander@ssa.gov

# About Mel Alexander

- Operations Research Analyst- Social Security Administration
- Analytician Depts. of Diagnostic Radiology & Neurosurgery, University of Maryland Medical Center
- MS in Biostatistics UNC, Chapel Hill
- Past Chair- ASQ Baltimore Section & Healthcare Division
- Former Member of ASQ's Certification Board (Quality Inspector, Recertification, and CQE Examinations) & Division Affairs Council (now Technical Communities Council)
- ASQ Fellow & CQE
- Authored "Expanding the Six Sigma Toolkit" series in ASQ's Six Sigma Forum Community and Book Reviews in *Journal of Quality Technology* and *Technometrics*; over 30 published papers in engineering, medical journals and technical conference proceedings
- Current Standing Review Board member for ASQ Quality Press and member of 10 Divisions (Audit, Biomedical, CPID, Education, FD&C, Government, Healthcare, Inspection, Six Sigma Forum, Statistics)

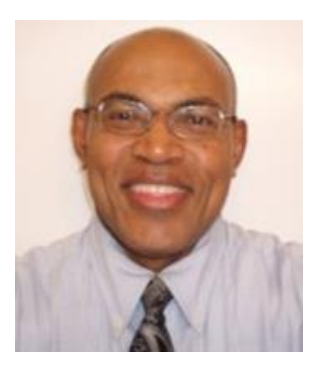

## **Text Comments with Filled Term Document Matrix (TDM) Solution**

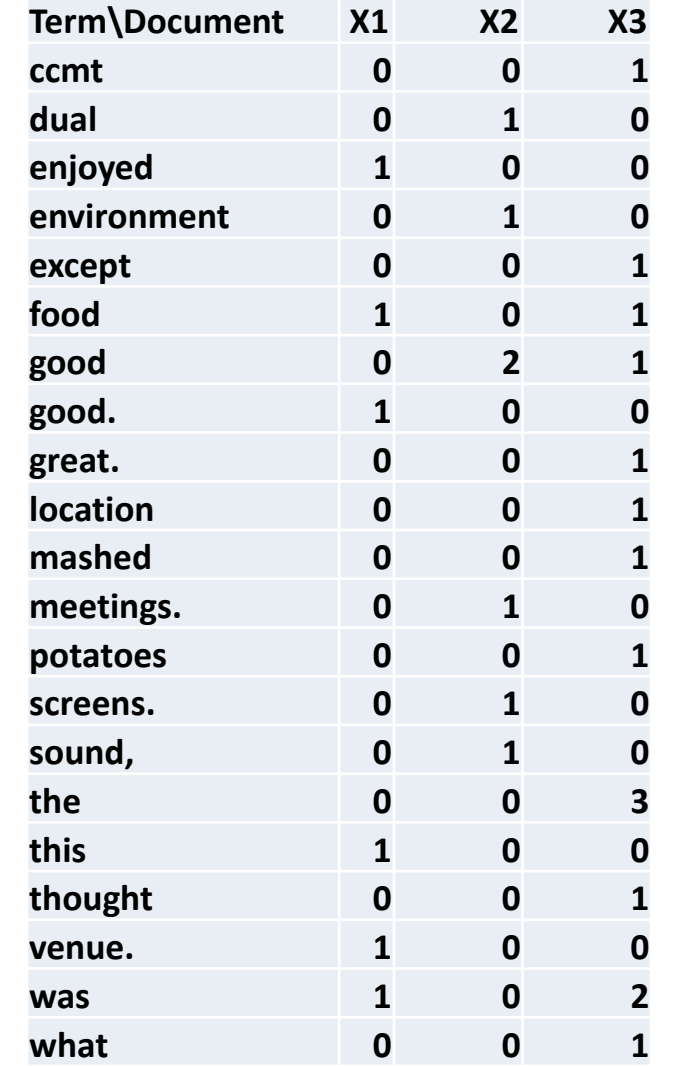

## R code that Completed the Tutorial Part of the Program

SuggEx <- c("Enjoyed this venue. Food was good.","Environment good for meetings. Good sound, dual screens.", "The location at the CCMT is great. The food was good except for what I thought was mashed potatoes")

library(wordcloud) library(tm) library(SnowballC) # generates hierarchical cluster dendrograms library(slam)

Suggestion <- matrix(SuggEx) TEXTFILE = Corpus(VectorSource(c(Suggestion))) inspect(TEXTFILE) # newstopwords <- c("and", "for", "the", "to", "of", "in", "as", "is", "with", # "an", "then ", "by", "they", "than", "he", "she") skipWords <- function(x) removeWords(x, stopwords("english")) funcs <- list(tolower, removePunctuation, removeNumbers, stripWhitespace, stemDocument, skipWords) corpus2.proc <- tm\_map(TEXTFILE, FUN = tm\_reduce, tmFuns = funcs)

#remove new stopwords TEXTFILE <-tm\_map(TEXTFILE, removeWords)

#Document Term Matrix corpus2a.dtm <- DocumentTermMatrix(corpus2.proc, control = list(wordLengths = c(3,10))) dtmDataFrame <- as.data.frame(inspect(corpus2a.dtm)) # find frequent terms which occured more than 2 times findFreqTerms(corpus2a.dtm, 1) # Find Associations between words with high association (50%) with meetings findAssocs(corpus2a.dtm, "meetings", 0.5) #Term Document Matrix corpus2b.tdm <- TermDocumentMatrix(TEXTFILE) inspect(corpus2b.tdm) dim(corpus2b.tdm)

# display the tdm m <- as.matrix(corpus2b.tdm)

tdm.common <- removeSparseTerms(corpus2b.tdm,0.1) #tdm.common dim(tdm.common) prcomponent <- prcomp(corpus2a.dtm,scale=TRUE, retx=TRUE,center=TRUE) summary(prcomp(corpus2a.dtm,scale=TRUE,retx=TRUE,center=TRUE)) loadings <- prcomponent\$rotation dim(loadings)

## R code that Completed the Tutorial Part of the Program (cont.)

loadingnames <- colnames(corpus2a.dtm) scores <- prcomponent\$x

eigvals <- prcomponent\$sdev var <- eigvals^2 var.percent <- var/sum(var) \* 100 barplot(var.percent, xlab="PC", ylab="Percent Variance Explained by PC", names.arg=1:length(var.percent), las=1, ylim=c(0, max(var.percent)), col="gray", main="Pareto Chart of Amount of Explained Variance (Information Importance) by PCs") abline(h=1/ncol(scores)\*100, col="red")

# show sorted English language stopwords sort(stopwords("english"), decreasing=FALSE) #getTransformations()

# produce Word cloud of most frequent terms sorted by decreasing frequency wordFreq <- sort(rowSums(m), decreasing=TRUE) set.seed(350) sugwordcloud <- wordcloud(words=names(wordFreq),freq=wordFreq, min.freq=100, colors=brewer.pal(6,"Dark2"), random.order=FALSE)

# cluster corpus2b.tdm tdm.corpus2b <- as.matrix(corpus2b.tdm) dist2b <- dist(scale(tdm.corpus2b)) fit2b <- hclust(dist2b, method ="ward") plot(fit2b, main = "Hierarchical Cluster Plot (Terms Horizontal)")

#use ape (analyses of phylogenetics and evolution) package to make more sophisticated dendrograms library(ape) #cut tree into 5 clusters colors = c("red", "blue", "green", "black", "magenta") clus5 = cutree(fit2b, 5) plot(as.phylo(fit2b), main = "Hiearchical Cluster Plot (Terms Vertical)", edge.width=1, tip.color= colors[clus5], edge.lty=1, cex = 0.9, label.offset = 0.5) #fan plot(as.phylo(fit2b), main = "Hierarchical Cluster Plot (Terms Fan)", cex = 0.9, type = "fan", tip.color= colors[clus5], label.offset = 1)

#library(ape) #plot(as.phylo(fit2b), main = "Hiearchical Cluster Plot (Terms Vertical)", cex = 0.9, label.offset = 1) #fan #plot(as.phylo(fit2b), main = "Hierarchical Cluster Plot (Terms Fan)", cex = 0.9, type = "fan", label.offset = 1)

#get the two PC columns term.coord <- loadings head(term.coord[,1:2])

### R code that Completed the Tutorial Part of the Program (cont.)

```
abline(h=0, v=0, lty = 2)
text(jitter(term.coord[,1]), jitter(term.coord[,2]), labels=rownames(term.coord), cex=0.7, pos = 2)
biplot(scores[,1:2], loadings[,1:2], cex=0,
col=c("red", "blue", "green"), main = "Biplot of PC2 by PC1 with Term-Document Vectors")
abline(h=0,v=0, ltv = 2)
text(jitter(loadings[,1]), jitter(loadings[,2]), labels=rownames(loadings), cex=0.7, pos = 3)
library(ggplot2)
df <-data.frame(term.coord[,1:2])
sp <- ggplot(df,aes(x=PC1, y=PC2))
sp <- sp + ggtitle("Biplot of PC2 by PC1")
sp \le sp + geom\_point()sp <- sp + geom_jitter()
sp <- sp + geom_text(hjust=0, vjust = 0, nudge_x = 0.05, nudge_y =0.1, aes(label=rownames(df)), size=2, check_overllap=TRUE, angle=45)
sp
# use ggrepel to repel overlapping terms
library(ggrepel)
set.seed(100)
df <- data.frame(term.coord[,c(1,2)])
ggplot(df) +
geom_point(aes(PC1,PC2), color = 'red') +
geom_hline(yintercept=0, colour="black") +
geom_vline(xintercept=0, colour="black") +
geom_text_repel(aes(PC1,PC2,label =rownames(df))) +
annotate(
"text", label = "BiPlot of PC2 by PC1",
x = -0.24, y = 1, size = 6, colour = "black"
\left( +\right)annotate('text', 
          label='PC1', 
         x=-0.4, y=0.04, color="black") +
annotate('text', 
          label='PC2', 
          x=-0.02,y= 0.8, color="black") +
annotate('text', 
          label='(0,0)', 
         x=-0, y=0, color="black") +
theme classic(base size = 0.5)
# export princippal components, eigens to excel
library("xlsx")
write.xlsx(loadings, "G:/Expand 6 Sigma/principal_components_tutorial.xlsx")
write.xlsx(m, "G:/Expand 6 Sigma/TDM_tutorial.xlsx")
write.xlsx(term.coord, "G:/Expand 6 Sigma/termPCs_Tutorial.xlsx")
write.xlsx(prcomponent$sdev, "G:/Expand 6 Sigma/Stdevs_Tutorial.xlsx")
write.xlsx(prcomponent$x, "G:/Expand 6 Sigma/Vtranspose_Tutorial.xlsx")
```
plot(term.coord[,1], term.coord[,2], pch = 18, main = "Biplot of PC2 by PC1",

xlab="PC1", ylab="PC2")